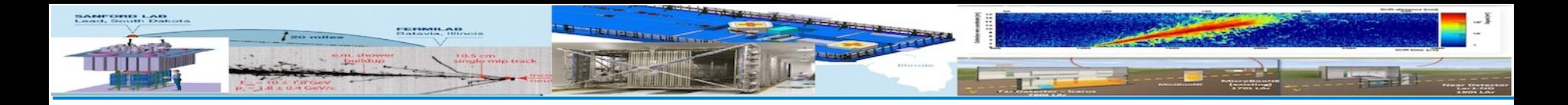

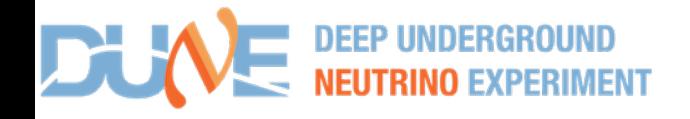

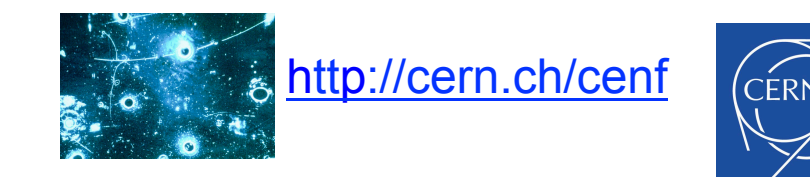

## ProtoDUNE Science Workshop Neutrino Computing Cluster at CERN

Nektarios Benekos (CERN), Theodoros Giannakopoulos (UoP), Christos Lezos (UoP)

https://twiki.cern.ch/twiki/bin/view/CENF/NeutrinoClusterCERN

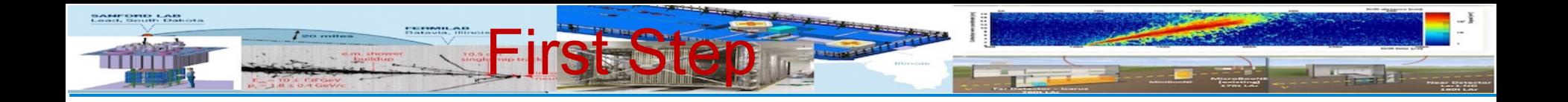

**First step: login to CERN linux node username and password**

- □ Open a terminal, and secure shell login to lxplus node
	- q **ssh –Y –l <username> lxplus.cern.ch**
	- **Enter password when prompted**
	- □ Secure shell login to neutplatform
	- q **ssh –Y neutplatform**
	- □ To access your space:
		- q **cd /mnt/nas00/users/<username>**

**https://twiki.cern.ch/twiki/bin/view/CENF/NeutrinoClusterCERN - Connect\_to\_Neutrino\_Cluster**

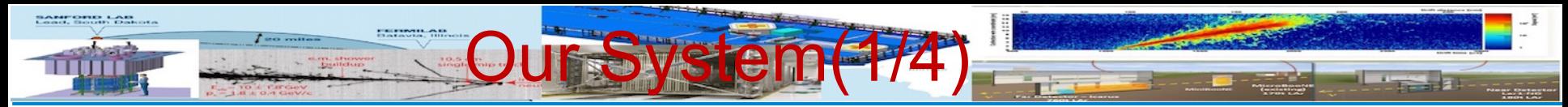

- **Thanks to Marzio**, we have 55 servers (for the time being) in our disposal
	- approximately 300 on the way  $+$  20 racks
	- All will be installed at Bld. 185
	- Power and Network infrastructure under investigation.
		- It is foreseen for a fast connection 20Gbps connectivity to the CERN Tier-0 / EOS data storage space.
- We have a computing cluster at CERN and we have set up a DNS with domain name *neutplatform.cern.ch*
- It is accessible from the CENF-Computing e-group members
	- https://twiki.cern.ch/twiki/bin/view/CENF/HowToGetAccess
	- The only restriction: to be CERN-registered/have an account
- On every server the software that has been installed is CERN Centos 7.
	- Could be a perfect test bed for this OS
- Priorities (TBD)
	- Data Handling/MC production/processing/challenges
	- DAQ
	- Data Quality monitoring prompt processing

https://twiki.cern.ch/twiki/bin/view/CENF/DUNEProtSPHComputing

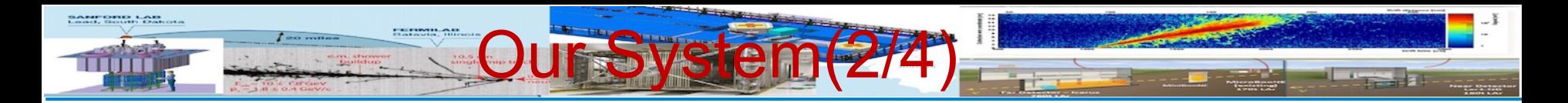

- $\Box$  All servers are connected to a QNAP TS-1253U with 48TB s pace and has the following volumes:
	- **Q** Users
	- $\square$  Scratch (place that everyone can have some files temp orarily)
	- $\square$  Software (contains all DUNE/LArSoft versions that are available)
	- $\Box$  MC Data
- q https://twiki.cern.ch/twiki/bin/view/CENF/NeutrinoClusterCERN #Storage

More information about the system and related tasks one can found here (Talk at DUNE S&C 6June)

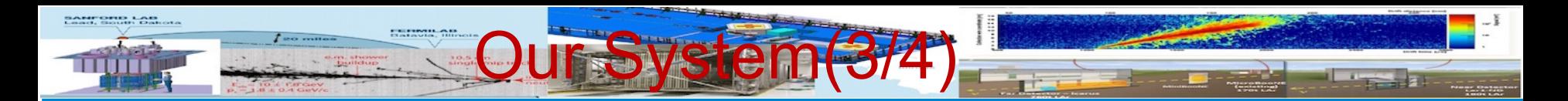

- $\Box$  Another storage source available for CENF relies now on EOS (for disk space only)
- $\square$  /eos/neutplatform
- $\Box$  //eospublic//eos/neutplatform/
- $\Box$  xrootd is used and works with EOS technology
- $\Box$  We have developed quota note visualization tool
- http://eoscockpit-quota.cern.ch/quotas/eospublic/eos/neutplatfo rm.html
- $\Box$  Currently available space : 200TB with possibility to 400 TB.

https://twiki.cern.ch/twiki/bin/view/CENF/CENFStorageAtCERN

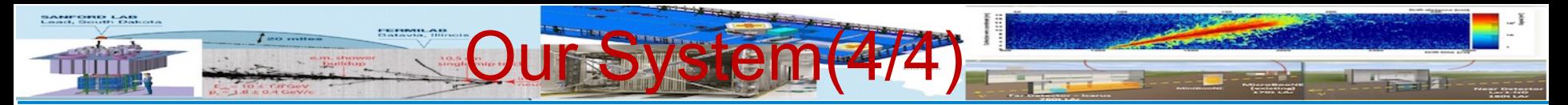

The cluster was made with HTCondor and also we have set up ganglia to monitor the performance on the cluster

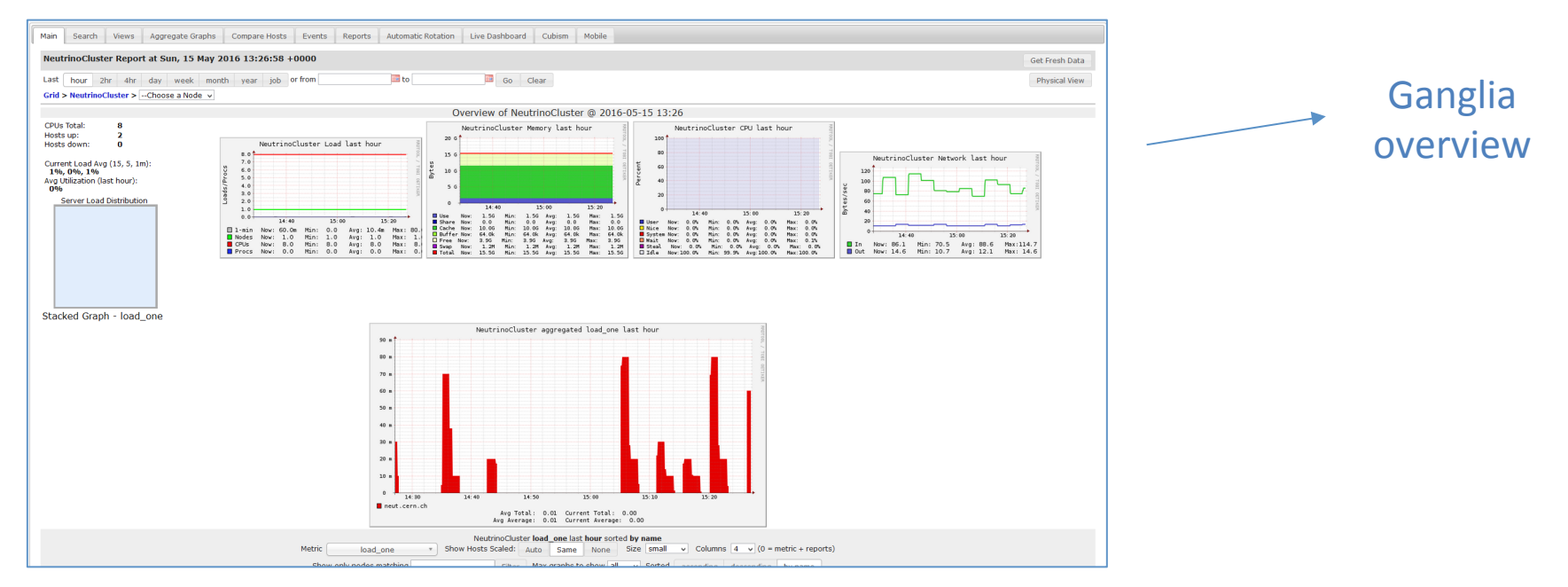

## More information can be found at our twiki links:

- https://twiki.cern.ch/twiki/bin/view/CENF/WebHome
- https://twiki.cern.ch/twiki/bin/view/CENF/Computing
- https://twiki.cern.ch/twiki/bin/view/CENF/NeutrinoClusterCERN

We are trying to update them as often as possible!

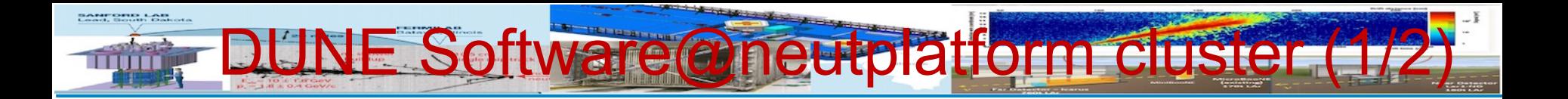

 $\Box$ All versions of DUNE can be found at http://scisoft.fnal.gov/scisoft/bundles/dune/

 $\Box$ Each version can be download with the help of pullProducts, that can be found at http://scisoft.fnal.gov/scisoft/bundles/tools/pullProducts

 $\Box$ Note that when someone downloads the pullProducts script needs to give execute permissions(x) e.g At CERN Centos 7:

 $\Box$ chmod +x ./pullProducts

**L**After that you can download the version of DUNE you want

 $\Box$ ./pullProducts <product-directory> slf7 dune-vXX\_YY\_ZZ e9 <prof|debug>  $\Box$ About qualifiers:

> $\Box$ https://cdcvs.fnal.gov/redmine/projects/cet-is-public/wiki/ AboutQualifiers

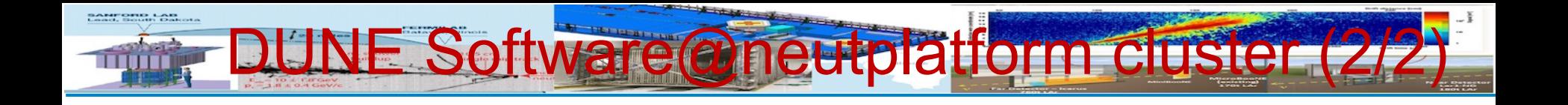

**□DUNE** software is produced for slf7 from version v05 13 00 and after. This means older versions of DUNE does not support slf7

 $\Box$  if someone wants to use an older version of LArSoft or any other software he must download it manually and set it up

**LIIf** someone **does not want to** download the DUNE software latest versions of DUNE can be found at:

-DUNE/LArSoft releases at NEUTRINO Cluster

- $\Box$ /mnt/nas00/software/
- $\Box$ More information can be found at
	- $\Box$ https://twiki.cern.ch/twiki/bin/view/CENF/ NeutrinoClusterCERN
	- **□https://twiki.cern.ch/twiki/bin/view/CENF/ DUNESoftNeutrinoCluster**
	- $\Box$ https://twiki.cern.ch/twiki/bin/view/CENF/ LArSoftNeutrinoCluster

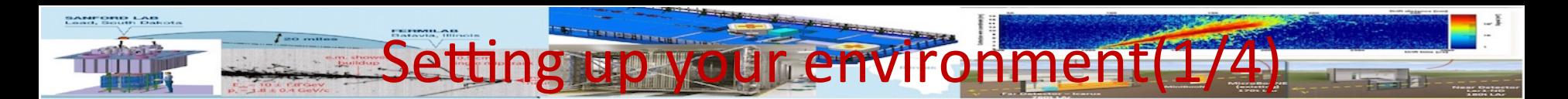

- Set up the ups for DUNE:
	- $\Box$  source /mnt/nas00/software/dune-v05\_13\_00/setup
	- $\Box$  To list the available versions of a product and qualifiers
		- $\Box$  ups list  $-aK+$  <product-name> or
		- $\Box$  ups list  $-aK+$  <product-name> <version>
	- $\Box$  To verify that all dependencies are available:
		- q ups depend  $\leq$  product-name>  $\leq$  version> -q  $\leq$  qualifiers>

mrb Reference Guide Environment Commands newDev (n) gitCheckout (g) svnCheckout (svn) build (b) install (i)  $test(t)$ zapBuild (z) newProduct (p) changelog (c) updateDepsCM (uc) updateDepsPV (uv) makeDeps (md) checkDeps (cd) pullDeps (pd) **Aliases** mrbsetenv mrbslp

## https://twiki.cern.ch/twiki/bin/view/CENF/DUNESoftNeutrinoCluster

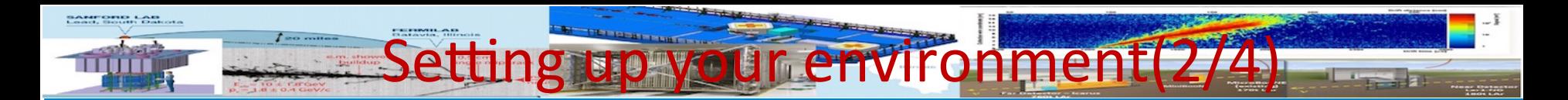

- Set up the basic tools and variables that are needed:
	- $\Box$  Setup git
	- $\Box$  Setup gitflow
	- $\Box$  setup mrb
		- $\Box$  mrb –h  $\rightarrow$  lists available commands
		- $\Box$  mrb command –h provides more information for each command
	- **Q** Define MRB PROJECT  $\rightarrow$  export MRB PROJECT=larsoft
- Setup your working space by making a directory
- mkdir DuneSwTutorialTest
- q cd DuneSwTutorialTest
- At this point, we need to make a directory for this larsoft release
	- □ mkdir dune\_vXX\_YY\_ZZ
	- **Q** cd dune vXX YY ZZ

## https://twiki.cern.ch/twiki/bin/view/CENF/DUNESoftNeutrinoCluster

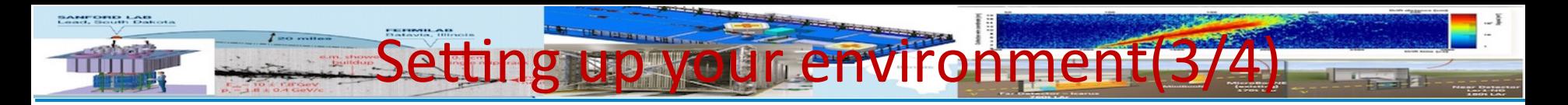

- $\Box$  Create a new installation of larsoft (building development area) specifying version and qualifiers
	- $\Box$  mrb newDev -v vXX\_YY\_ZZ -q e9:prof
		- $\Box$  newDev $\rightarrow$ Start a new development area (by creating srcs, build, and products directories)
- **IMPORTANT** the step above generates a setup that you must type (now and whenever you log in):
	- □ source localProducts\_larsoft\_vXX\_YY\_ZZ\_e9\_prof/setup
- $\Box$  You will now see a directory called srcs (sources where the code is kept). Move to this directory and check out the code packages you want
	- $\Box$  cd srcs
	- $\Box$  mrb g –t dune v05 13 00 dunetpc
	- $\Box$  mrb g –t dune v05 13 00 larsim
- # You may checkout a branch or tag:

```
mrb g -b \langlebranch\rangle \langle package\rangle #(development version)
mrb g -t \langle \text{tag} > \text{q} \rangle \langle \text{qq} \rangle \langle \text{qqq} \rangle \langle \text{qqq} \rangle \langle \text{qqq} \rangle \langle \text{qqq} \rangle \langle \text{qqq} \rangle \langle \text{qqq} \rangle \langle \text{qqq} \rangle \langle \text{qqq} \rangle \langle \text{qqq} \rangle \langle \text{qqq} \rangle \langle \text{qqq} \rangle \langle \text{qqq} \rangle \langle \text{qqq} \ranglemrb g –t LARSOFT_SUITE_<version> <package>
```
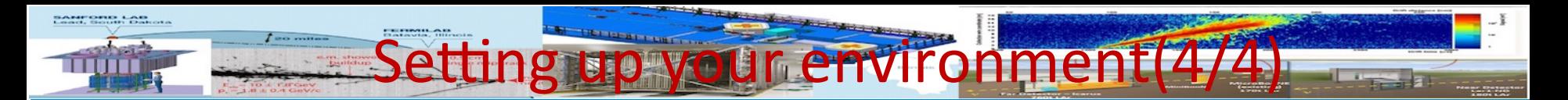

- $\Box$  Build your release and tell larsoft to use your locally built libraries:  $\Box$  cd ../
- Q cd \$MRB\_BUILDDIR
- $\Box$  mrbsetenv  $\rightarrow$  # Setup a development environment. This is an alias for "source \$MRB\_DIR/bin/mrbSetEnv"
- $\Box$  mrb I –j4 (i install, j4 use 4 cpus in parallel)
- $\Box$  cd  $\Box$
- $\Box$  mrbslp $\rightarrow$ Setup all products installed in the working localProducts\_XXX directory. This is an alias for "source \$MRB\_DIR/ bin/setup local products"
- $\Box$  Or use the following script:
	- $\Box$  https://twiki.cern.ch/twiki/bin/view/CENF/ DUNES of the utrinoCluster#Setting up your enviroment using

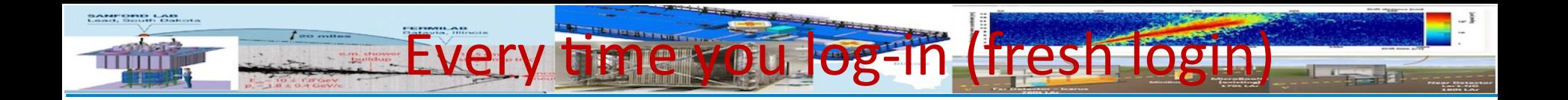

- $\Box$  Every time a user logs in and wants to use the working space that he has created, he must type:
	- $\Box$  source /mnt/nas00/software/dune-v05\_13\_00/setup
	- $\Box$  setup mrb
	- □ source<localProdDir>/ localProducts larsoft vXX YY ZZ e9 prof/ setup
	- $\Box$  Mrbslp
- $\Box$  Or use the following script:

https://twiki.cern.ch/twiki/bin/view/CENF/ DUNESoftNeutrinoCluster#Every\_time\_you\_login\_using\_scrip